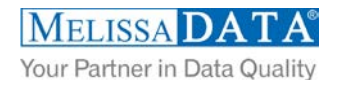

# **Global Express Entry: Programmer's Quick Start**

## **Overview**

The Global Express Entry Cloud Service features real-time autocompletion of addresses that can help create a single view of the customer, help prevent duplicate data, and reduce form abandonment rates.

Global Express Entry saves 50% of keystrokes and will allow your websites and custom applications to autocomplete address input with verified and standardized addresses.

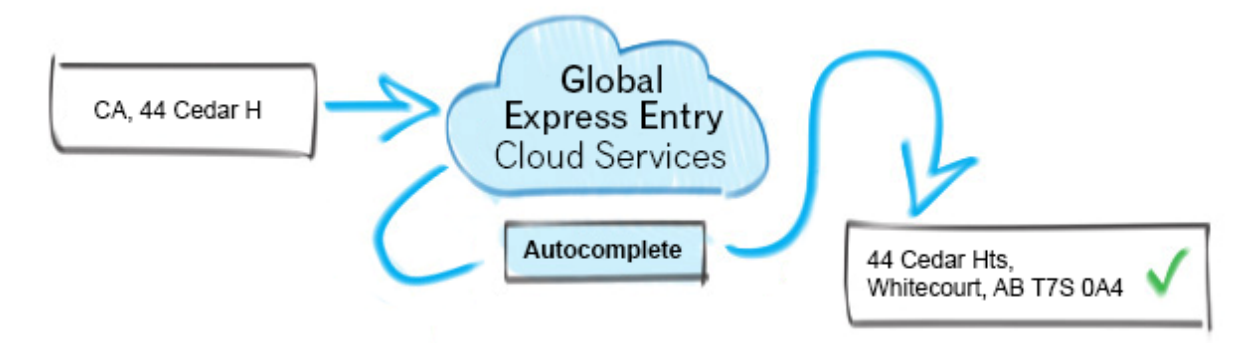

## **You can use Global Express Entry to:**

- Complete U.S. and International Addresses with verified and standardized addresses using the postal code (ZIP Code), locality (city), an administrative area (state).
- Complete Addresses with a simple Free-Form query that searches all fields.
- Complete Thoroughfares (streets) using the postal code (or ZIP Code).

# **The Express Entry Service offers 10 different endpoints which will auto complete address information:**

### **U.S.**

- ExpressAddress will autocomplete the complete address given the first few characters of the address and (optionally) city, state, and ZIP code.
- ExpressFreeForm will autocomplete the complete address using a Free Form search that searches address line 1, city, state, and ZIP code in one REST or JSONP parameter.
- ExpressCityState will autocomplete the city and return the state given the first few characters of the city name.
- ExpressPostalCode will autocomplete the ZIP code given the first digits and returns the city and state.
- ExpressStreet will autocomplete the street name given the first few characters of the street name and the ZIP code.

### **International**

- GlobalExpressAddress will autocomplete the complete address given the first few characters of the address line 1, country, and (optionally) the locality, administrative area, and postal code.
- GlobalExpressFreeForm will autocomplete the complete address using a Free Form search given the country, and searches address line 1, locality, administrative area, and postal code in one REST or JSONP parameter.
- GlobalExpressLocalityAdministrativeArea will autocomplete the locality given the first few characters and will return the administrative area associated with it.
- GlobalExpressPostalCode will autocomplete the postal code given the first few characters and return the locality and administrative area associated with it.
- GlobalExpressThoroughfare will autocomplete the thoroughfare name given its first few characters, the postal code, and the country.

The country must be specified for the Global endpoints.

# **FIELDS INPUT AND OUTPUT FROM THE SERVICE**

# **(U.S.) ExpressAddress:**

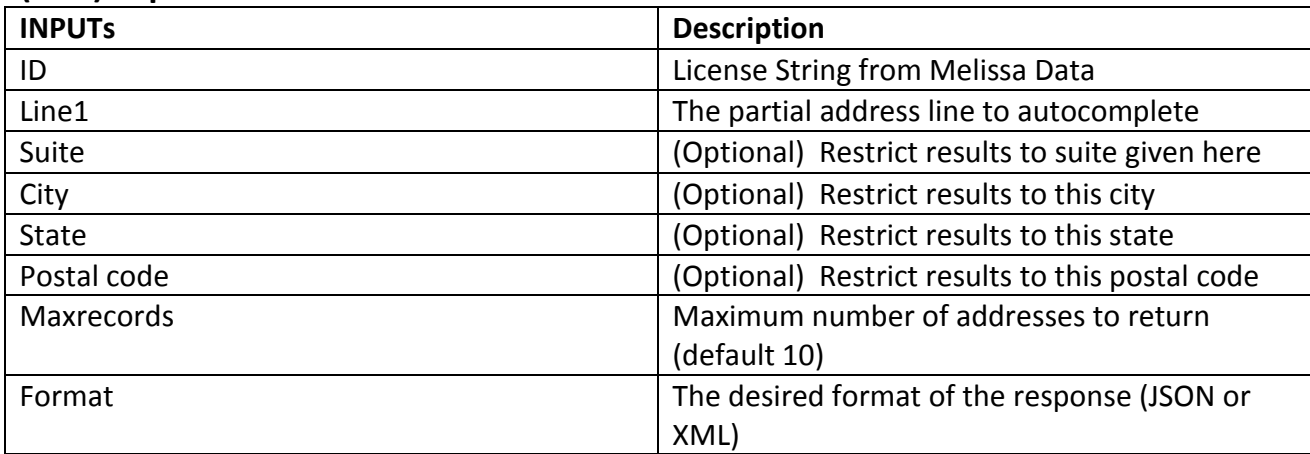

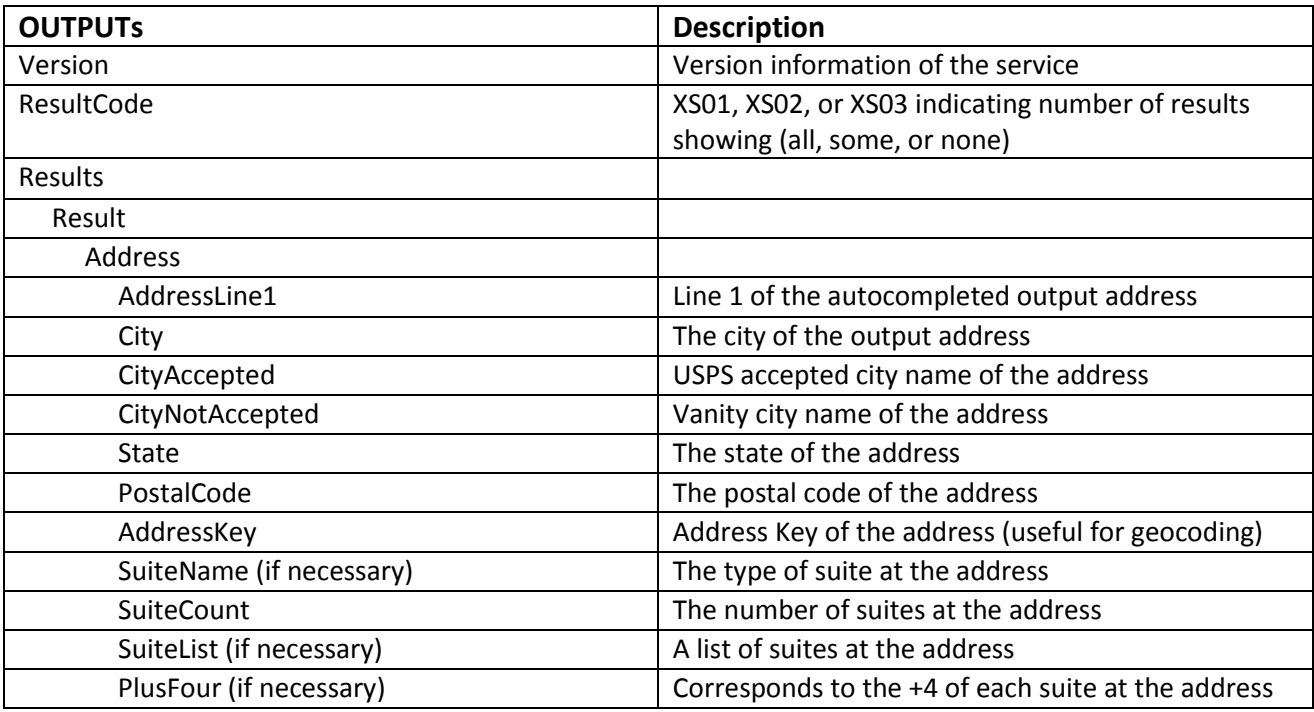

# **(U.S.) ExpressFreeForm:**

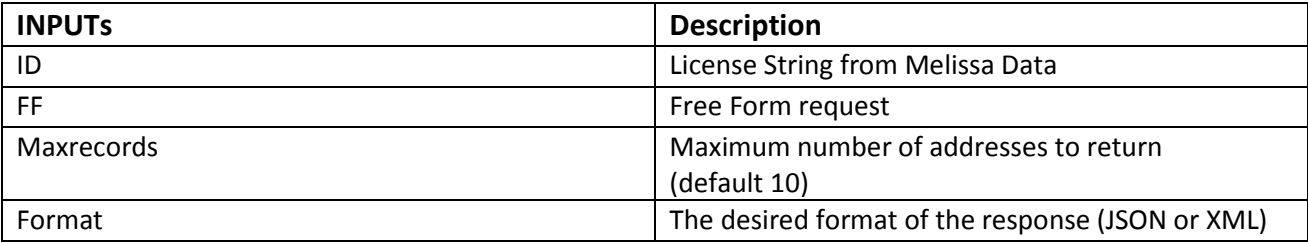

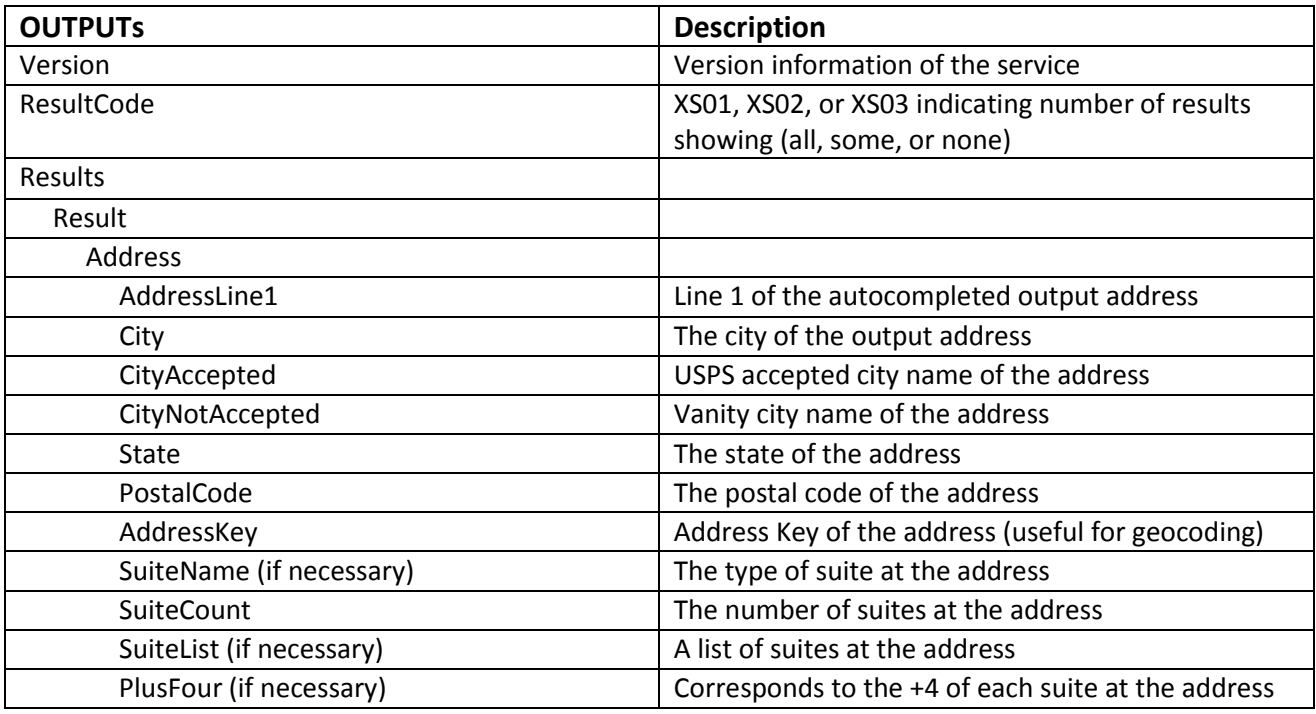

# **(Global) GlobalExpressAddress:**

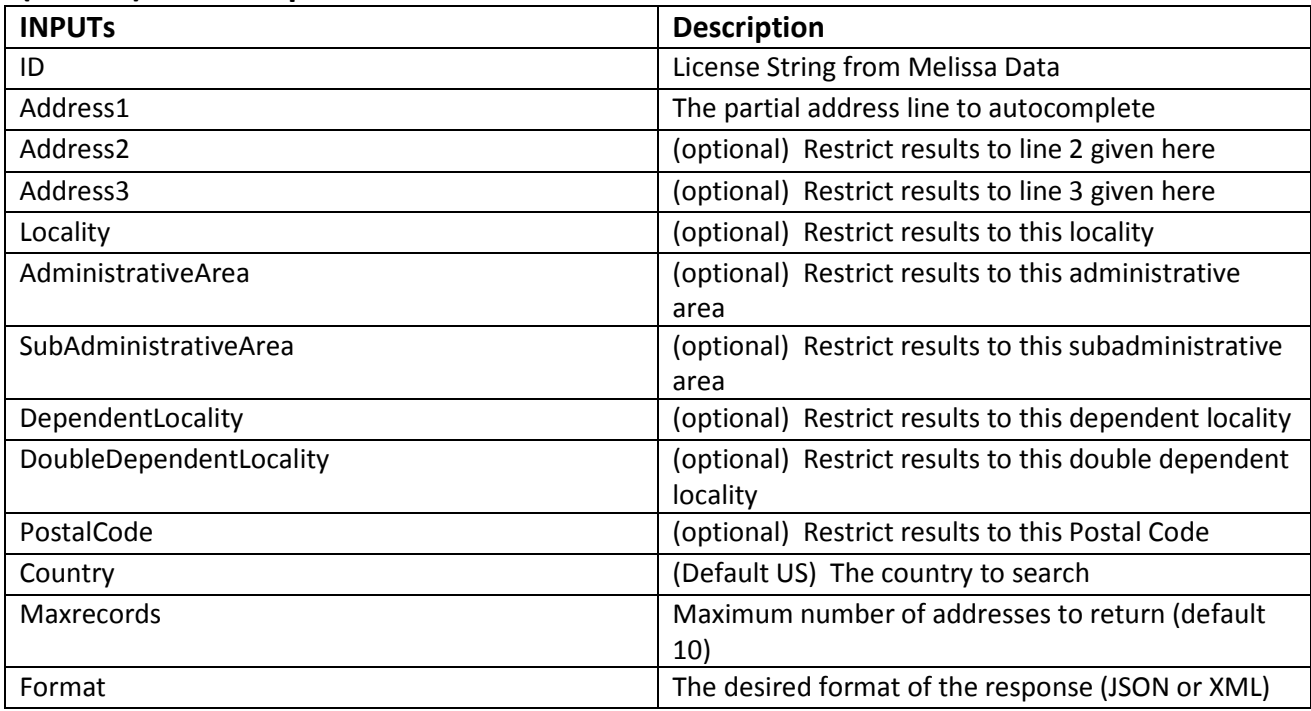

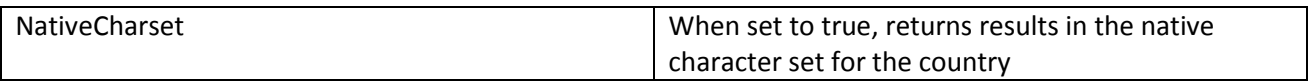

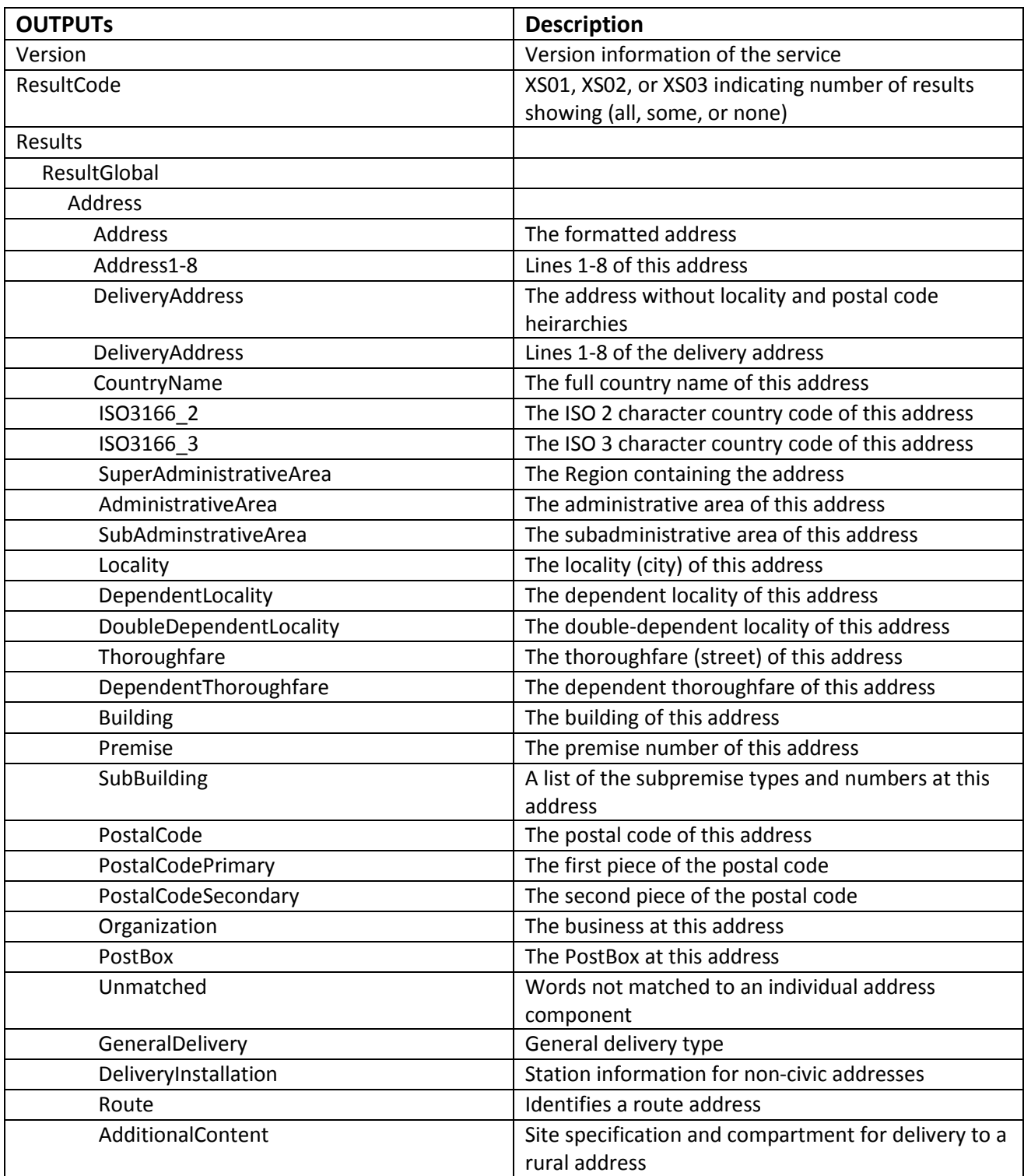

# **(Global) GlobalExpressFreeForm:**

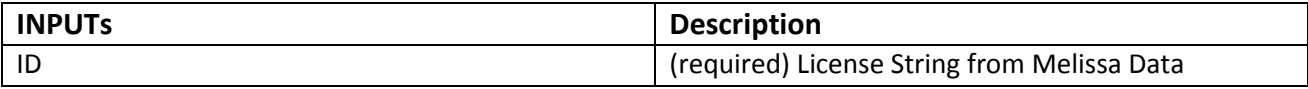

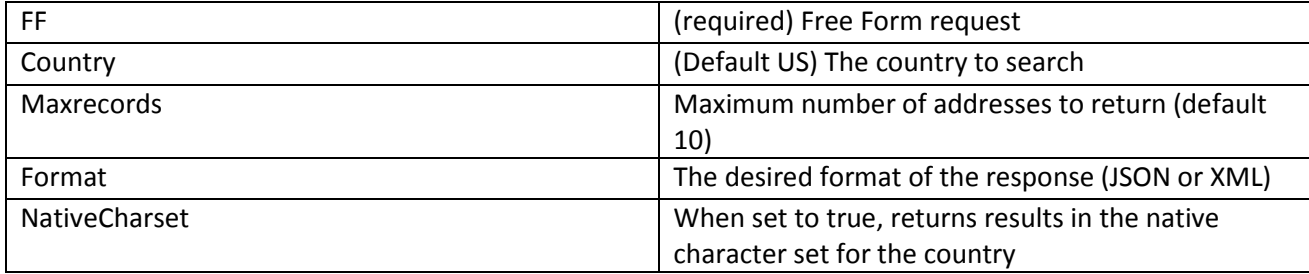

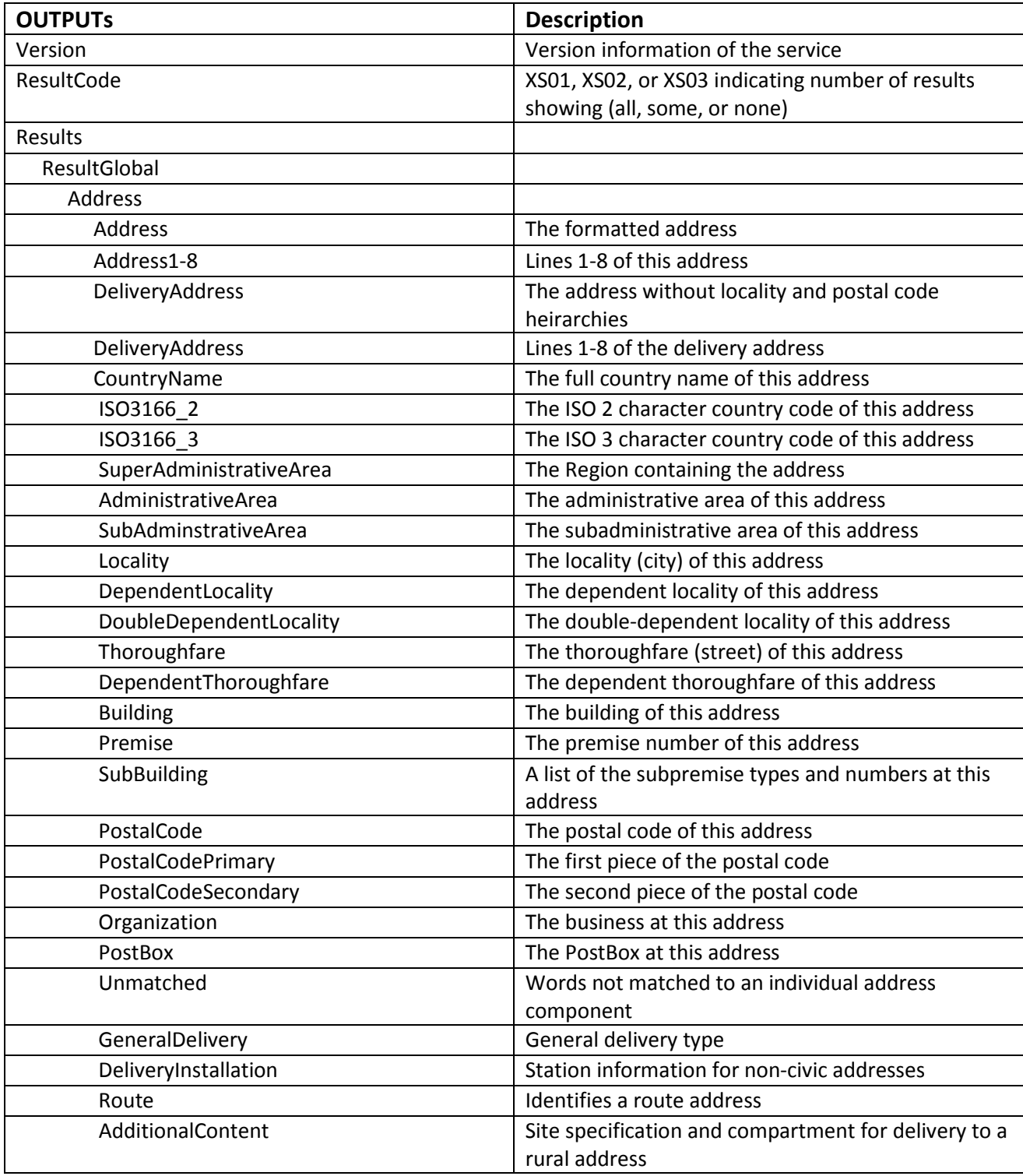

## **License String**

You should have been provided an encrypted and unique license string or Customer ID from Melissa Data. This is necessary for including with each request to the Global Express Entry Cloud Service. This value should be put into the ID element in each Web service request.

If you do not have a license string, please contact your Melissa Data sales representative at 1-800-MELISSA (1-800-635-4772).

# **Sample REST Requests**

- 1. [https://expressentry.melissadata.net/web/ExpressAddress?id=12345678&line1=520+n+13th&suite=&city=LAFAYET](https://expressentry.melissadata.net/web/ExpressAddress?id=12345678&line1=520+n+13th&suite=&city=LAFAYETTE&state=IN&postalcode=&maxrecords=10&format=XML) [TE&state=IN&postalcode=&maxrecords=10&format=XML](https://expressentry.melissadata.net/web/ExpressAddress?id=12345678&line1=520+n+13th&suite=&city=LAFAYETTE&state=IN&postalcode=&maxrecords=10&format=XML)
- 2. [https://expressentry.melissadata.net/web/ExpressFreeForm?id=12345678&ff=520+n+13th+lafayette&maxrecords=](https://expressentry.melissadata.net/web/ExpressFreeForm?id=12345678&ff=520+n+13th+lafayette&maxrecords=10&format=XML) [10&format=XML](https://expressentry.melissadata.net/web/ExpressFreeForm?id=12345678&ff=520+n+13th+lafayette&maxrecords=10&format=XML)
- 3. [https://expressentry.melissadata.net/web/globalExpressAddress?id=12345678&address1=44+cedar+h&postalcode=](https://expressentry.melissadata.net/web/globalExpressAddress?id=12345678&address1=44+cedar+h&postalcode=T7S%200A4&maxrecords=10&Country=CA&format=XML) [T7S%200A4&maxrecords=10&Country=CA&format=XML](https://expressentry.melissadata.net/web/globalExpressAddress?id=12345678&address1=44+cedar+h&postalcode=T7S%200A4&maxrecords=10&Country=CA&format=XML)
- 4. [https://expressentry.melissadata.net/web/globalExpressFreeForm?id=12345678&ff=44+cedar+h&maxrecords=10&c](https://expressentry.melissadata.net/web/globalExpressFreeForm?id=12345678&ff=44+cedar+h&maxrecords=10&country=CA&format=XML) [ountry=CA&format=XML](https://expressentry.melissadata.net/web/globalExpressFreeForm?id=12345678&ff=44+cedar+h&maxrecords=10&country=CA&format=XML)

# **Sample JSON Response**

{"Version":"2.0.02","ResultCode":"XS01","ErrorString":"","Results":[{"Address":{"AddressLine1":"520 N 13th St","City":"Lafayette","CityAccepted":"La Fayette","CityNotAccepted":"","State":"IN","PostalCode":"47904- 2526","AddressKey":"47904252620","SuiteName":"","SuiteCount":0,"SuiteList":[""],"PlusFour":[""]}}]}

# **Sample XML Response**

<Response xmlns:i="http://www.w3.org/2001/XMLSchema-instance"> <Version>2.0.02</Version> <ResultCode>XS01</ResultCode> <ErrorString/> <Results> <Result> <Address> <AddressLine1>520 N 13th St</AddressLine1> <City>Lafayette</City> <CityAccepted>La Fayette</CityAccepted> <CityNotAccepted/> <State>IN</State> <PostalCode>47904-2526</PostalCode> <AddressKey>47904252620</AddressKey> <SuiteName/> <SuiteCount>0</SuiteCount> <SuiteList xmlns:a="http://schemas.microsoft.com/2003/10/Serialization/Arrays"> <a:string/> </SuiteList> <PlusFour xmlns:a="http://schemas.microsoft.com/2003/10/Serialization/Arrays">

 <a:string/> </PlusFour> </Address> </Result> </Results> </Response>

## **Global Express Entry Cloud Service URLs**

Global Express Entry [Cloud Service Endpoint URLs,](http://wiki.melissadata.com/index.php?title=Express_Entry%3AURL) [Germany URLs.](http://wiki.melissadata.com/index.php?title=Express_Entry%3AGermany_URL)

## **Choosing a Web Service Protocol**

The Melissa Data Global Express Entry Cloud Service supports REST, XML, and JSON. For the undecided, here are some Pros and Cons of one Web Service protocol over the other.

#### **REST**

**Pros**: REST is lightweight and relies upon HTTP to do its work. If you don't need a strict API definition, this is the way to go. REST is also format-agnostic so you can use XML or JSON as responses.

**Cons**: REST can only be used for sending of single records and doesn't support strict contracts or more involved security. The Response is an XML or JSON document.

#### **XML**

**Pros:** XML allows record set structures of more than one record at a time and has very good support with most languages and browsers. Supports namespaces.

**Cons:** Developers need to use tools to serialize/de-serialize the XML structure.

#### **JSON**

**Pros**: JSON relies on simple object serialization based on JavaScript's object initialization. It is very simple to use with JavaScript and easily parsed and understood by developers.

**Cons:** No support for formal definitions. No namespace support. Not much support in Web Service clients with some platforms.

# **Basic Order of Operations (Pseudo Code)**

- 1. Choose the endpoint based on the autocompletion service desired
- 2. Choose JSONP or REST.
- 3. Create a REST or JSONP request, populating the request element ID with your Product License, the required input fields, and any optional fields desired.
- 4. Send the request to the service using the JSONP endpoint for JSONP requests or the WEB endpoint for XML and JSON requests
- 5. Examine and parse the response from the reply from the service.
- 6. Interpret the results.

### **Interpreting Results**

Melissa Data's Global Express Entry Service uses Results Codes to indicate whether the set of records returned is the complete set or a partial set of the total records that can be returned for a request. The Melissa Data Cloud Services use the following Results conventions:

1. CLOUD SERVICE ERRORS: SExx

- 2. CLOUD TRANSMISSION ERRORS: GExx
- 3. EXPRESS ENTRY RESULTS ERROR CODES: XSxx

For Example: An XS01 Results Code means that the complete set of results is returned, XS02 means that a partial set of results is returned, and XS03 means that no results are returned.

#### **Results Codes**

The service returns a series of results codes to tell you of the status and any changes or errors.

For a full list of the Results Codes returned by Global Express Entry, see [Global Express Entry Result](http://wiki.melissadata.com/index.php?title=Result_Code_Details#_Global_Express_Entry)  [Codes.](http://wiki.melissadata.com/index.php?title=Result_Code_Details#_Global_Express_Entry)

### **Sample Code**

Fully working examples are available on the wiki pages: [Click here to go to the Global Express Entry](http://wiki.melissadata.com/index.php?title=Global_Express_Entry) Wiki Page.

### **Wiki Page**

A product support Wiki is available for your convenience. In the Wiki, you will find documentation about the service in more detail.

[Click here to go to the Global Express Entry](http://wiki.melissadata.com/index.php?title=Global_Express_Entry) Wiki Page.

### **Misc. Considerations**

#### **Firewall**

If you are behind a firewall, you may need to allow specific IP addresses access in order to communicate with the service. For a full list of IP Addresses, see [IP Address Information.](http://wiki.melissadata.com/index.php?title=IP_Address_Information)